# Cell Illustrator における視覚化支援ツールの開発と検討

田中寿宜\* 北風裕教\*\* 原田勝通\*\*\* 松野浩嗣\*\*\* 宮野悟\*\*\*\*

## **Tools for Supporting Computational Experiments on Cell Illustrator**

Toshinori TANAKA, Hironori KITAKAZE, Katsuyuki HARADA, Hiroshi MATSUNO and Satoru MIYANO

#### Abstract

Recently, many tools for biological pathway simulations have developed aiming deeper understanding of molecular interaction in cells. We are developing Cell Illustrator that has Petri net as a basic architecture and also Cell Animator that can output molecular action by intuitive animation. However, it was necessary to make the tag of XML to do the animation of Cell Animator and it was difficult for the user. Then, CI Builder that was making XML only by GUI operation was developed, and effectiveness was examined compared with a past method.

Key words: Petri Net, Cell Illustrator, Cell Animator, CI Builder

## 1. 緒言

新薬や治療法の開発のために生物学者,薬学者に よる生物実験が世界中で行われている.しかし生物 実験とその解析には,非常に多くの費用・時間・労力, そして生物実験に利用される生命の犠牲が必要とな った.現在では研究対象の焦点を絞り込むことで,そ の負担を軽減するために生命をシステムとして捉え て問題解決をしようとするバイオインフォマティク スの分野が注目されている.このようなシステムの 1 つとして生命パスウェイ(経路図)を計算機上でモ デル記述し,シミュレーション実験から問題の提起 や解決,そして応用することを可能にするツールの 開発が世界中で行われている.ツールを利用するこ とで,分析対象を絞り込むことができれば,生物実験 を最小限に抑え,効率の良い解析が行え,生物分野の 急速な発展が期待できる.

 開発されるツールは,情報やメカニズムの表し方 の違いにより,ある程度それぞれの分野に特化して 開発される場合が多い.そのため仕様の異なる様々 なツールが存在し,モデル化手法も異なる.モデル化 手法において複雑な微分方程式を用いるツールやプ ログラムを必要とするツールの場合,数学に長けた 研究者には容易に理解できるが,生物学者や薬学者 にとっては数学や論理的なモデルを理解するのは困 難な作業であった.

 そこで我々の研究グループでは,代謝経路,遺伝子 制御ネットワーク,シグナル伝達系等の生命パスウ ェイを表すためにペトリネット(PN)を基本アーキテ クチャに持つツール,Cell Illustrator の開発を行 っている[1,5].Cell Illustrator はユーザーが,自 分で思い描くパスウェイについての知識を直感的に 記述でき,モデル化やシミュレーションの細かい部 分までパラメータの操作ができるように考慮されて いる.

また我々は,Cell Illustrator のシミュレーショ ン結果をユーザーがアニメーションで直感的に理解 できるようにパスウェイの可視化を目的とした環境 ツール Cell Animator の開発も行っている.

Cell Illustrator では,プログラミングを必要と しなかったが,Cell Animator のアニメーションを定 義するためには,XML のタグを手作業で書く(コーデ

ィングする)必要があり,数学やプログラミングに明 るくないバイオロジストにとってアニメーションを 作成することは困難な作業であった.そのため具体 的な評価に時間を必要とする問題点が残った.した がって本研究では Cell Animator のアニメーション 定義ファイル(XML)を GUI の操作だけで作成できる ツール,CI Builder[4]の開発を行った.これにより, ユーザーによるモデル化の作業効率が向上したので 報告する.本稿では,まず Cell Illustrator と,それ に属する Cell Animator を記述する .次に Cell Animator に関わる問題点を挙げ,その問題を解決す る補助ツール CI Builder の提案と開発について述べ, 従来の手法との比較検討を行う.

## 2. システム構成

本システムは、生命現象のモデル化を行いシミュ レーションを行うソフトウェア Cell Illustrator と,そのデータを元に視覚化を行うソフトウェア Cell Animator の二つのツールが基本システムとな る.それぞれについて説明する.

#### 2.1 Cell Illustrator

Cell Illustrator の概要,基本アーキテクチャで あるペトリネットの基本構造とその拡張,そしてシ ミュレーション及び問題点について述べる.

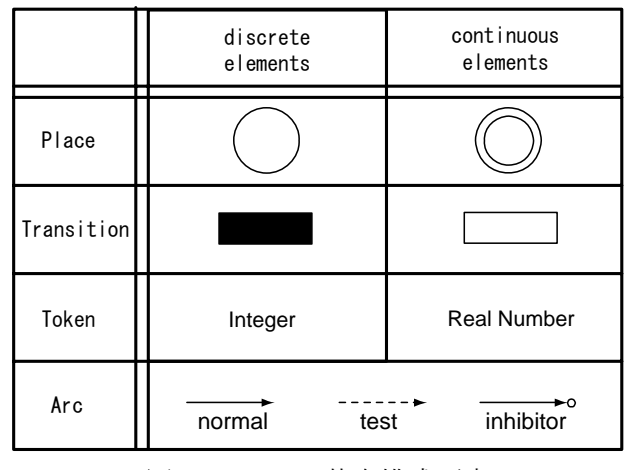

## 2.1.1 Cell Illustrator の概要

図 1 HPN の基本構成要素

Cell Illustrator は代謝系,遺伝子制御ネットワ ーク,シグナル伝達系などの生体内パスウェイの経 路図を描く感覚でモデル化しシミュレーションする ことができるツールである.Cell Illustrator はモ デル化とシミュレーションをするためにペトリネッ ト(Petri net)(PN)を基礎とした方式であるハイブ リッド関数ペトリネット(HFPN)[2,3]を利用してい る.以下に PN に拡張を行ったハイブリッドペトリネ ット(HPN),そしてさらに生物モデルに対応させるた めさらに拡張が行われた HFPN について述べる.

### 2.1.2 HPN の基本要素

PN は,グラフ表現の一種であり大別してプレース, トランジション,アーク,トークンの 4 つの要素から 構成される.最も基本的な PN は,トークンの値に対 して離散値のみを許す離散 PN であるが,生物事象は 物質の濃度変化のような連続値で表現した方が都合 の良い場合がある.離散値と連続値の両方を扱うこ とができる PN に hybrid Petri net (HPN) がある(図 1).このモデルを利用し Cell Illustrator では生命 事象のパスウェイを構築する.

 生命事象を作成する際,次の定義に従い HPN でパ スウェイを作成する. HPN を用いれば生物事象の模 式図に沿って生命パスウェイを実現できる.

- z タンパク質や mRNA 等の遺伝子産物の濃 度を「連続プレース」で表す.
- 細胞の形状・状態・条件を「離散プレー ス」で表す.
- リン酸化・結合・崩壊等の現象を「連続 トランジション」で表す.その反応速度を トランジションの発火速度で表す.
- シグナルや外部刺激,形態変化のタイミ ングや条件の判断に要する時間は,「離散 トランジション」で表す.
- z 各信号が影響を与えるまでの時間を離散 トランジションの遅延時間で表す.
- z 反応の方向,影響の種類(状態の移行,活 性化,抑制化)をアークで表す.

#### 2.1.3 HFPN への拡張

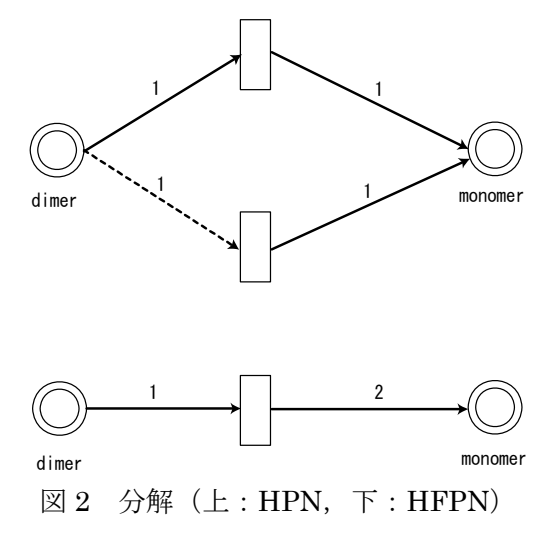

HPN は連続トランジションの発火から消費される トークン数と出力されるトークン数の比が一定であ

るため,自然にモデル化できない生命パスウェイが ある.例えば 1 分子の 2 量体が 2 分子の 1 量体になる 事象や,2 分子の 1 量体が 1 分子の 2 量体になる事象 である.よって HPN を改良し,トランジションの発火 速度をアークごとに定義付けを可能にしたハイブリ ッド関数 PN(HFPN)を生命パスウェイの表記に利用 する.図 2 に 1 分子 2 量体から 1 量体への分解の様子 を HPN と HFPN によって表現したものを示す.このよ うに 1 分子 2 量体が 2 分子 1 量体に分解される場合 や,逆に 2 分子の 1 量体が 1 分子の 2 量体に結合する 場合において,HFPN はトランジションをひとつ記述 するのみで生命パスウェイを表現することを可能に する.

| タンパク質 | mRNA | 活性化 |
|-------|------|-----|
|       |      |     |
| 切断    | 転写   | 結合  |

図 3 絵付きエレメント

### 2.1.4 Cell Illustrator の HFPN の変更点

HFPN でエレメントの名前が,プレース,トランジ ション,アークと呼ばれていたのに対し Cell Illustrator ではエンティティ(Entity),プロセス (Process),コネクター(Connector)と呼ぶ.呼称が違 うだけで役割に変化は無い.Cell Illustrator では さらにこれら基本的なエレメントに絵を付けたエレ メント(図 3)(エンティティとプロセス)を用意して おり,これらを利用することで物質や現象を直感で 理解でき,パスウェイのモデルをより綺麗に分かり やすく作成することができる.

 Cell Illustrator はこれらの優れた GUI 環境を提 供することにより,生物学者や薬学者のユーザーに とって難解な微分方程式やプログラミング等に振り 回されることなく,直感的なパスウェイ構築とシミ ュレーションが実現できる.

## 2.1.5 Cell Illustrator で生命モデルを表す

生体内では,結合,分裂,生成,崩壊など様々な現象 が複雑に絡み合うことで構成されている.ここでは,

結合について一例を挙げて説明する.

 生体内で,あるタンパク質 A と B が結合(Binding) し て 複 合 体 を 作 る と い う 生 命 事 象 を Cell Illustrator でモデル化すると図 4 のようになる.そ れぞれのエンティティがタンパク質を示し,プロセ スによって複合体の形成というイベントを表現して いる.またエンティティ中のトークン数 m1,m2,m3 が タンパク質濃度を示している.プロセス p1 の発火に より,エンティティ e1,e3 のトークン数は同時に失 われ,複合体を表すエンティティ e2 のトークン数 m2 が増加する.

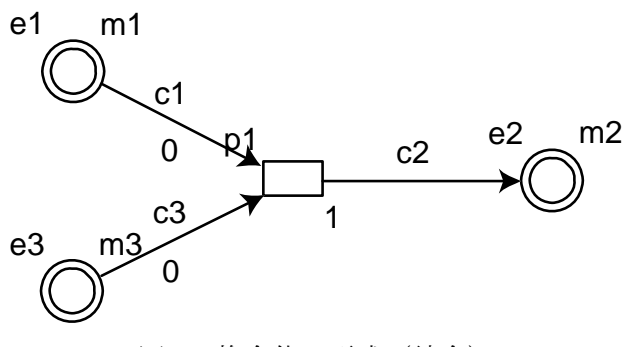

図 4 複合体の形成 (結合)

 2 種類以上の物質による複合体も同様に表現でき る.プロセスは,全ての入力エンティティにトークン が存在していないと発火可能とならない.このこと を利用して,同じプロセスに対して,必要となる物質 を表すエンティティ全てからのコネクターを入力す ればよい.

## 2.1.6 Cell Illustrator シミュレーション実験

Cell Illustrator のシミュレーションはグラフに 出力でき,CSV 形式で保存することができる.CSV に は,エンティティの濃度量とプロセスの発火状態及 びエンティティ,プロセス,コネクターの一覧が保存 できる.

 図 4 で作成したタンパク質の結合のモデルを Cell Illustrator でシミュレーションを行った.エンテ ィティの初期濃度量を e1=100,e3=70,プロセスの結 合速度は p1=(m1\*m3)/1000 として,実験を行った結 果が図 5 である.縦軸が濃度量,横軸が時間である. シミュレーションの変遷を CSV 形式で出力した結果 を図 6 に示す.ここで Time は時間を表し,e1,e2,e3 はエンティティの濃度量を表している.e1,e3 のト ークンが少なくなるとプロセスの反応速度は減少し, 結合速度が遅くなる.時間が経つに連れてエンティ ティの濃度量は e1=30,e2=70,e3=0 に収束すること が分かる.

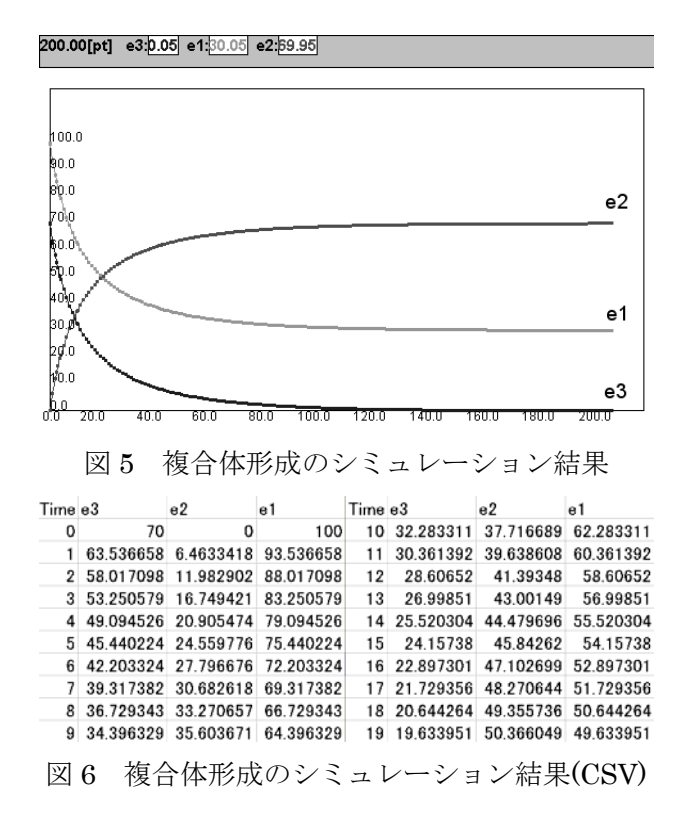

### 2.1.7 Cell Illustrator の問題点

シミュレーションの状況はグラフ化したもので確 認することができるが,数値の変化だけでは,結合の 状況や物質が集中及び移動する様子を捉えにくい. つまり Cell Illustrator のシミュレーション結果だ けでは生命現象のイメージが付きにくいという問題 があった.そこで,開発されたのが視覚化ツール Cell Animator である.

## 2.2 Cell Animator

#### 2.2.1 Cell Animator の概要

Cell Animator は,Cell Illustrator からシミュレ ーション結果である CSV ファイルをアニメーション で表現することのできる視覚化ツールである [5].Cell Animator は XML の技術をベースにして作 成されているため,多少のプログラミングの知識が あればホームページの HTML のタグを書くような感 覚でシミュレーションの視覚化を行うことができ る.Cell Animator によるアニメーション作成に必要 なのはシミュレーションによる CSV ファイルと物質 や反応を表す画像ファイル(PNG 形式)とプログラム 能力である.いくつかのアニメーションサンプルや マニュアル[5]も準備されており,それを利用すれば それほど困難なく目的のアニメーションを作成でき る.Cell Animator を用いることで Cell Illustrator でのシミュレーションをアニメーションで表現でき るので生命現象の直感的な理解が容易にできる. 図 7 手作業で作成した Cell Animator の XML

## 2.2.2 Cell Animator のシミュレーション

実際に複合体形成のアニメーションの XML を作成 しシミュレーションを行う.予め使用する画像をグ ラフィック作成ソフトで準備をしておく.XML 作成 の手順を次に示す.

- 1. 利用する PNGファイルと CSV ファイルの 参照先,ID の設定をする.
- 2. アニメーションウィンドウを作成する.
- 3. アニメーションウィンドウの子供とし てアニメーション対象物を設定する.座 標の設定,範囲の設定,配置の割合,角度 の設定等を行う.
- 4. アニメーション対象物の中にアニメー ションを設定する.画像やテキストの大 きさを設定する.
- 5. アニメーションイベントを設定す る.CSV に従って画像の移動,色変化のイ ベントに閾値,周期等を調整する.

作成した Cell Animator の XML を図 7 に,Cell Animator のアニメーションを図 8 に示す.

```
<?xml version="1.0" encoding="UTF-8" ?>
<!DOCTYPE test SYSTEM "./GonVisTool.dtd">
<test>
 <simulation animationClock="0.2" physicalClock="0.05" />
  <!-- image -->
 <imageFile id="blue-image" file="./bluePlotein.png" />
 <imageFile id="red-image" file="./redPlotein.png" />
 <imageFile id="bind-image" file="./rbBinding.png"/>
  <imageFile id="frame" file="./empty.png" />
  <!-- CSV -->
  <tableFile file="./Binding.csv">
  <placeName id="blue-entity" name="e1" />
  <placeName id="red-entity" name="e3" />
 <placeName id="bind-entity" name="e2" />
  </tableFile>
  <!-- animation -->
 <animation title="Binding Animation" backColor="1 1 1">
  <!-- set Frame -->
  <animeSingleObject position="25 100 -1">
   <animeImage image="frame" size="60 60"/>
  </animeSingleObject>
  <animeSingleObject position="25 25 -1">
 <animeImage image="frame" size="60 60"/>
 </animeSingleObject>
  <animeSingleObject id="Bind_Position" position="125 75 -1">
   <animeImage image="frame" size="60 60"/>
  </animeSingleObject>
  <animeMultiObject lowerBound="0 0 0" upperBound="50 50 0">
  <animeImage image="red-image" size="5 5"/
 <animeMultiVisibility event="red-entity" period="-1"
discretization="2" increasingOnly="false" />
  </animeMultiObject>
  <animeMultiObject lowerBound="0 0 0" upperBound="50 50 0">
   <animeImage image="red-image" size="5 5"/>
   <animeMultiVisibility event="red-entity" period="-1"
discretization="4" increasingOnly="false" />
   <animeMultiMotion event="red-entity"
reference="Bind_Position" type="repeat" motionPeriod="10"/>
  </animeMultiObject>
```
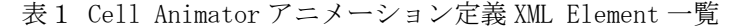

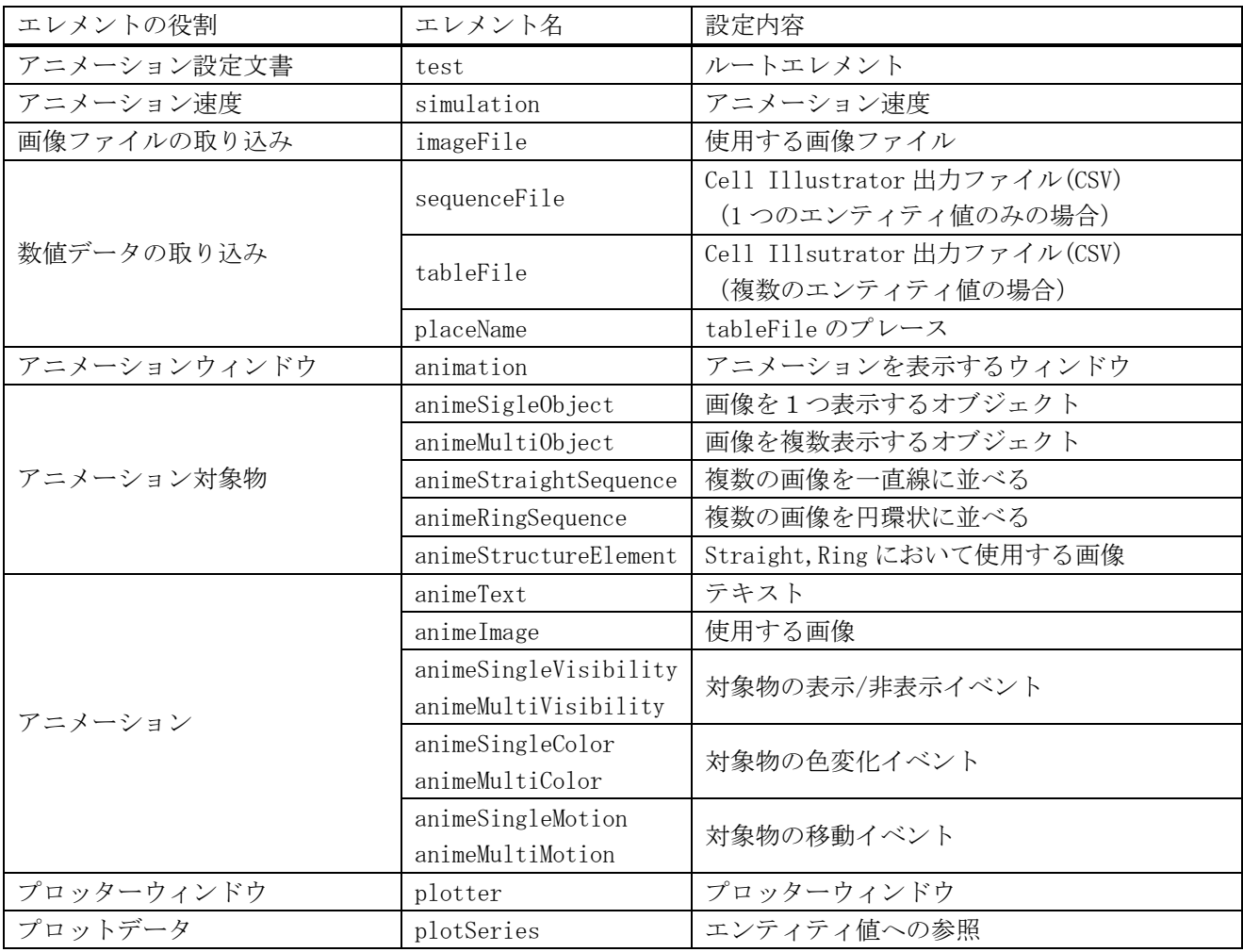

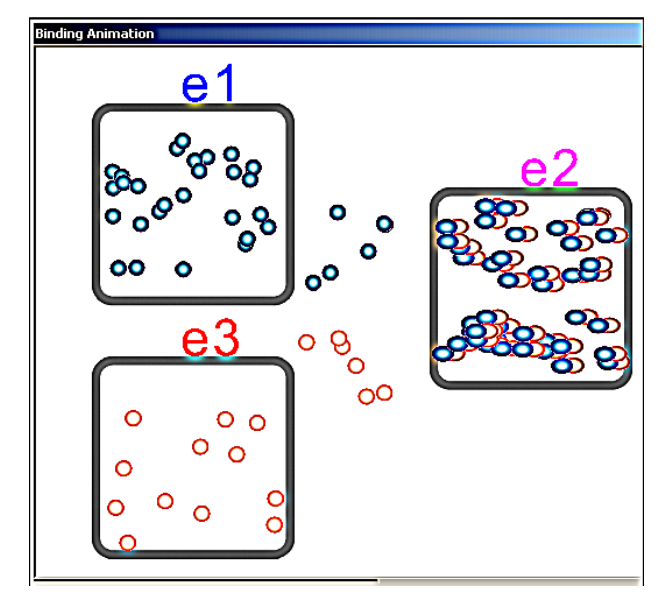

図 8 複合体形成のアニメーション

## 2.2.3 Cell Animator の問題点

Cell Animator の XML をコーディングするには変数 の定義,パラメータの設定,エラーの修正を反復しな

がらプログラミングを行わなければならない.生物 学者や薬学者にとってプログラミングは困難な作業 であり,ユーザー自身がシミュレーションを行うた めの効率を損ねていた.そこで HTML を作成すると きの Homepage Builder のように,GUI を利用した絵 を貼り付けて簡単な設定をするだけで Cell Animator の XML を自動作成できるツールがあると便 利であると考えられる.

 本研究では,これらの問題を解決する XML 自動変 換ツール CI Builder を作成した.以下に作成した CI Builder について詳しく説明する.

## 3. CI Builder の開発

Cell Animator の XML をコーディングする場合の 問題点を挙げ,対処法を考え,具体的な図を設計し, プログラムに実装する.

## 3.1 Cell Animator の XML 構造解析

Cell Animator に お け る XML の 書 式 は GonVisTool.dtd に定義される.図 9 に DTD ファイル の構造とデータの参照関係を示す.この図でアニメ ーション設定ファイル内の長方形アイコンの上はエ

| 作成時の問題点                                                                     | 関連事項                                                                     |  |
|-----------------------------------------------------------------------------|--------------------------------------------------------------------------|--|
| 座標やサイズ,色,時間など数値を設定する場合,<br>視覚的に判断できないため, 何度も Animator で実<br>行しながら調整する必要がある. | simulation の時間<br>各オブジェクトの座標、サイズ<br>各ウインドウやプロッター用ラインの色,オブ<br>ジェクトの色変化の設定 |  |
| id名の設定が非効率的,参照名が一致する必要が<br>ある.                                              | imageFile や数値データ読み込み用エレメン<br>ト, オブジェクトの id<br>アニメーション設定エレメントからの参照名       |  |
| アニメーション設定時, CSV データの数値だけだ<br>と変化が理解し難い.                                     | アニメーション設定エレメントの各属性                                                       |  |

表 2 手作業による XML 作成時の問題点

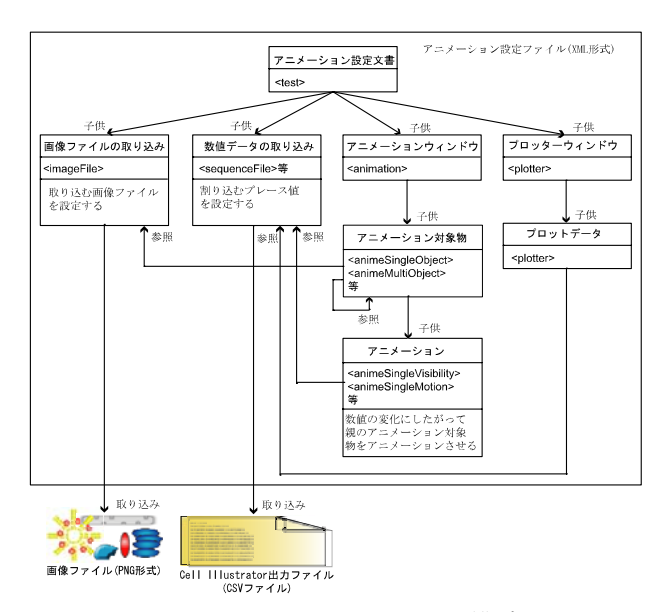

図 9 GONVISTOOL.DTD の構造

レメントの役割,下は XML のエレメントの名前を表 している.また表 1 に Cell Animator の XML のエレメ ントの一覧を種類ごとに分けて示す.

 test エレメントはアニメーションの XML のルート である.その子供として PNGや CSVの設定を行うエレ メント(imageFile,SequenceFile)とアニメーション とグラフ設定用のエレメント(animation,plotter) がある.さらに animationと plotterの子供は画像や シミュレーション結果を参照し,具体的なアニメー ションを行う設定を行うエレメントがある.この XML のエレメントの組み合わせによって様々なアニ メーションを実現できる.

## 3.2 コーディングの問題

表 2 に XML をコーディングする時の問題点を挙げ る.これらの問題を解決すれば様々な部分を自動化 し簡略化することができる.

### 3.3 開発言語について

本システムは開発言語としてマルチプラットホー

ムで動作可能である Java を用いる.インターネット を通してソフトウェアを配布することが Java は可 能であり,どの OS でも使用できるという特徴はユー ザを選ばない.また,プログラミングスタイルや言 語仕様を C 言語から多く受け継いでいるため,多 くのプログラマーが Java を理解しやすいこと. Java 実行環境がメモリ開放,参照渡しの管理を行 なったり,例外処理,アクセス制限の機構よって プログラムの安全性が保たれること.通信,XML, グラフィックなどの規定されたクラスライブラリ を持っていること.そして,オブジェクト指向言 語の概念で設計されており,ソフトウェア開発効 率と保守性を高めていることが挙げられる.

## 3.4 問題の解決案と実装

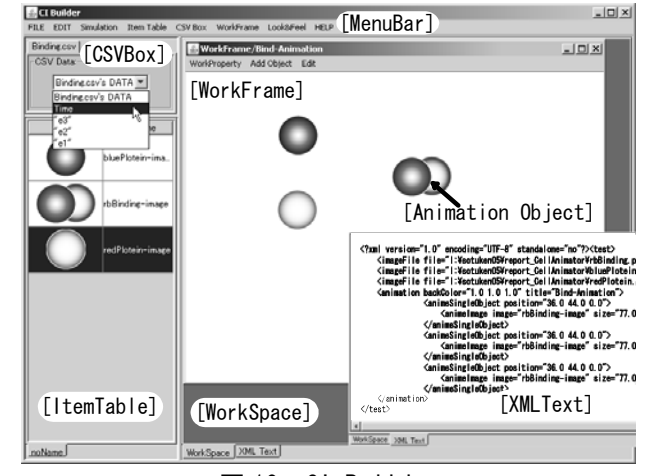

図 10 CI Builder

表 3 に問題を解決するための解決案をエレメント の単位で示し,実際に Java でプログラミングを行う. 操作のほとんどを GUI 化して,ユーザーがコードを 直接書く操作を極力減らすようにする.

表 3 の解決案を元に作成した CI Builder の概観を 図 10 に示し,CI Builder のクラス構造を図 11 に示 す.図 10 と図 11 における[Animation Object],

| 問題の種類        | 解決案                                                                                                    |
|--------------|----------------------------------------------------------------------------------------------------|
| アニメーション速度    | GUI の設定ダイアログを準備する.                                                                                                    |
| 画像ファイルの取り込み  | 格納,表示テーブル(ItemTable)を作成し、読み込んだ画像と名前を表示す<br>る. 画像を読み込むダイアログを作成する.                                                                                                 |
| 数値データの取り込み   | 格納・表示用コンボボックスを作成し、読み込んだ CSV のエンティティ名<br>を表示する. ID はエンティティ名をそのまま割り当てる. 数値をグラフで<br>表示する機能があると便利になる.                                                                |
| アニメーションウィンドウ | ウィンドウを複数表示できる領域(WorkFrame)を作成し、アニメーション対<br>象物の追加, 変更, 削除を行なう. ウィンドウの設定ダイアログ (数値と<br>色の設定ができるダイアログ)を準備する.                                                         |
| アニメーション対象物   | ItemTable からドラッグ&ドロップで画像を配置する. WorkFrame の画像を<br>クリックするとポップアップメニューを表示する. WoekFrame に置かれた<br>画像は、ドラッグで移動できるようにする. 一直線や円環状, 複数配置の<br>オブジェクトを配置するときは、専用のダイアログを準備する. |
| アニメーション      | アニメーションに必要な要素を入力できるダイアログを作成する.XMLText<br>で変更したソースはWorkFrameやXMLの保存がそのままできるようにする.                                                                                 |
| ソースコードに関して   | XML のソースを表示する領域(XMLText)を作成し、実際のソースを確認でき<br>るようにする.                                                                                                    |
| メニュー         | 各種ファイル(PNG, CSV, XML)の読み込み, XML の保存, 印刷, 編集等を行な<br>うメニューを作成する.                                                                                                   |

 $\rightarrow$   $\circ$   $\Box$   $\Box$   $\Box$   $\rightarrow$   $\land$   $\Box$   $\rightarrow$   $\land$ 

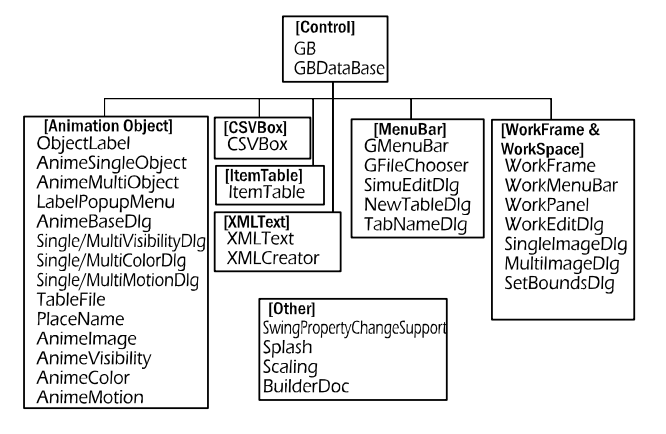

図 11 CI Builder のクラス関係

[CSVBox], [ItemTable], [MenuBar], [WorkFrame], [WorkSpace],[XMLText]の GUI とクラスが対応して いる.[Control]は全体のデータの管理や受け渡しが 行われている.

## 3.5 従来の手法との比較

作成した CI Builder を用いて従来の手法との比較 検討を行った.手作業で用いた XML と同等のアニメ ーションを CI Builder で作成する.CI Builder での XML 作成の手順を示す.

<?xml version="1.0" encoding="UTF-8" standalone="no"?><test> <simulation animationClock="0.2" physicalClock="0.05"/> <imageFile file="I:\sotuken05\report\_CellAnimator\bluePlotein.png" id="bluePlotein-image"/> <imageFile file="I:\sotuken05\report\_CellAnimator\redPlotein.png" id="redPlotein-image"/> <imageFile file="I:\sotuken05\report\_CellAnimator\rbBinding.png" id="rbBinding-image"/> <imageFile file="I:\sotuken05\report\_CellAnimator\empty.png" id="empty-image"/> <tableFile file="Binding.csv"> <placeName id="e1" name="e1"/> <placeName id="e3" name="e3"/> <placeName id="e2" name="e2"/> </tableFile> <animeSingleObject position="-150.0 19.0 0.0"> <animeImage image="empty-image" size="50.0 50.0"/> </animeSingleObject> <animeSingleObject position="-90.0 40.0 0.0"> <animeImage image="empty-image" size="50.0 50.0"/> </animeSingleObject> <animeSingleObject position="-150.0 74.0 0.0"> <animeImage image="empty-image" size="50.0 50.0"/> </animeSingleObject> <animation backColor="1.0 1.0 1.0" title="Binding\_Animation"> <animeMultiObject lowerBound="-166.0 58.0 0.0" upperBound="-133.0 89.0 0.0"> <animeImage image="bluePlotein-image" size="5.0 5.0"/> <animeMultiVisibility discretization="2" event="e1" increasingOnly="False" period="-1" threshold="0"/> </animeMultiObject> <animeMultiObject lowerBound="-165.0 5.0 0.0" upperBound="-134.0 33.0 0.0"> <animeImage image="redPlotein-image" size="5.0 5.0"/> <animeMultiVisibility discretization="2" event="e3" increasingOnly="False" period="-1" threshold="0"/> </animeMultiObject> 図 12 CI Builder による Cell Animator の XML

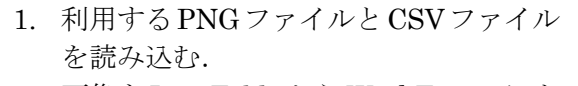

- 2. 画像をItemTableからWorkFrameにド ラッグ&ドロップ等で貼り付ける.
- 3. 絵を右クリックしアニメーションイベ ントのパラメータを設定する.
- 4. 細かい部分は XMLText で実際のソース を修正する.

以上の手順で自動作成した Cell Animator の XML を図 12 に,アニメーションを図 13 に示す.

 手作業で作成した XML と比較すると,画像のパス が絶対パスである事や,自動生成された id 名の違い, イメージの座標,インデントされていない等の細か い部分の違いがあるもののその他文法は忠実に再現 できていることが分かる.

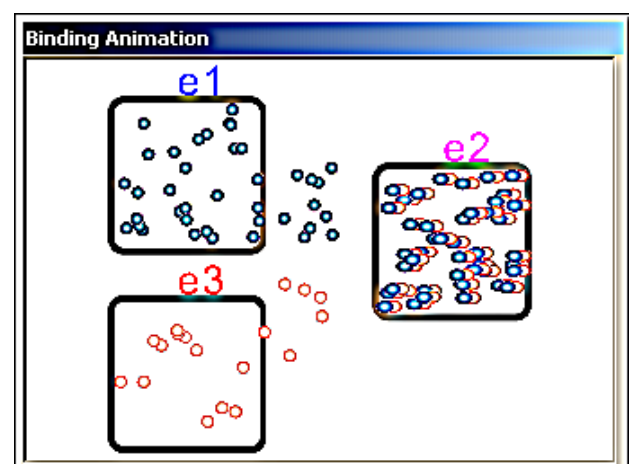

図 13 CI Builder で作成した複合体形成動画

## 4. 被験者による利用性能評価実験

Cell Illustrator 及び Cell Animator を利用経験 のある被験者,または生命モデルに関して知識のあ る被験者に対し,CI Buider の評価実験を行った.利 用する生命モデルはアポトーシス(管理された細胞 死)とする.図 14 と図 15 に Cell Illustrator により 記述したアポトーシスのモデルと Cell Animator の サンプルのアニメーションを示す.評価方法は被験 者がモデルを完成するまでの時間とする.従来の手 法である XML を手作業で作成する場合と,提案手法 の CI Builder を用いた場合で作成時間をどれだけ短 縮できるか比較した.Cell Illutrator のシミュレー ション結果の CSV ファイルは事前に準備しておく.

## 4.1 XML を手作業で作成した場合

Cell Animator のタグファイルマニュアルとアニ メーションサンプルを渡し,XML の作成を行っても らった.質問を受けた場合は,詳細な説明を行った.

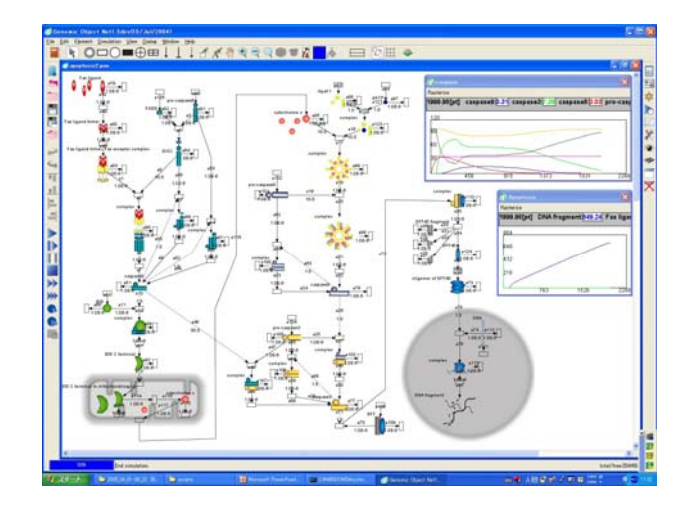

図 14 アポトーシスモデル

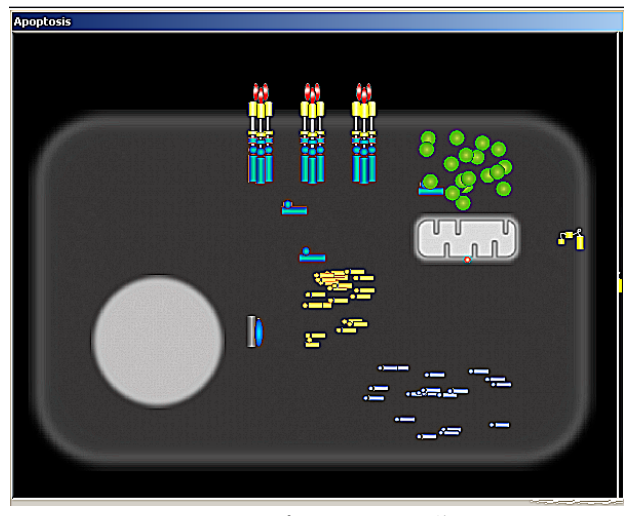

図 15 アポトーシスの動画

またどうしても上手くいかないエラーに関しては, 補足を行った.

## 4.2 CI Builder を用いて XML を自動生成した場合

CI Builder の起動方法,利用法を纏めたマニュア ルを作成し,CI Builder を操作して XML を作成して もらった.手作業の場合と同様に,質問やエラーに関 する補足を行った.

### 4.3 考察

被験者が作成方法を理解し,目的の XML を記述す るまでに約 3 日かかったのに対して,CI Builder を 用いると半日程度に短縮することができた.

手作業で一番長くかかった作業が,文法ミスやプ ロパティの値の不適合によるデバッグの処理だった のに対して,CI Builder の作業ではこのような人為 的ミスを自動化により無くすことができた為,作業 時間を短縮することができたと推測される.

 しかし CI Builder の GUI や機能は,Homepage Builder のような HTML 作成ツールに比べれば,未完

成な部分や改善点が多い上,ほとんどユーザーの意 見等を取り入れて作成されていないため被験者が戸 惑っている点がたくさん見られた.改善点に対する 意見を得る事ができた.CI Builder を標準システム とするためには,エディタの機能(編集状態の保存, 画像の大きさの変更等)を有していたり,多くの被験 者の意見を反映する必要があることが今後の課題と して残った.被験者による利用性能評価実験により CI Builder が Cell Animator のアニメーションを作 成するに当たって「求められているツール」である ことを認識できた.

## 5. 結言

従来,Cell Illustrator のシミュレーション結果 の可視化ツールである Cell Animator を利用するに は,手作業でアニメーションの XML を作成しなけれ ばならず,プログラミングに明るくない研究者たち は困難な作業であった.そこで,Cell Animator のア ニメーション定義をする XML を,GUI を用いた容易な 操作で作成できるツール,CI Builder の開発を行っ た .そして手作業で XML を作成する場合と CI Builder で作成する場合の作成効率の比較検討を行 った.比較には実際のユーザーに近い人に,手作業で の作成と,CI Builder での自動作成をしてもらい,検 討を行った.

 その結果,CI Builder を用いれば Cell Animator のアニメーションを作成するのに費やしていた時間 と負担をかなり軽減することが確認できた.またこ のツールを用いることで生命モデルの分析や検討の 効率化が図れることが確認できた.

## 参考文献

- [1] M.Nagasaki, A.Doi, H.Matsuno, S.Miyano, Genomic Object Net: I. A platform for modeling and simulating biopathways, Appl. Bioinfomatics, 2:181-184, 2004.
- [2] H.Matsuno, Y.Tanaka, H.Aoshima, A.Doi, S.Miyano, Biopathways representation and simulation on hybrid functional Petri net, In Silico Biology, 3(3):389-404, 2003.
- [3] A.Doi, M.Nagasaki, S.Fujita, H.Matsuno, S.Miyano, Genomic Object Net: II. Modeling biopathways by hybrid functional Petri net with extension, Appl. Bioinformatics, 2:185-188, 2004.
- [4] 原田 勝通, 生命パスウェイシミュレーション

視覚化支援ツールの開発, 山口大学理学部, 2005, CellAnimator タグファイルマニュアル, 株式会 社パイケーク

[5] Cell Illustrator Projects : http://www.genomicobject.net/